# **OHJEET DOGNESS‐HALLIN VARAUKSEN TEKEMISEKSI**

#### **Huomiothan, että tekemällä varauksen hyväksyt hallin käyttöehdot.**

Dogness-hallia vuokrataan viikonloppuisin ja pyhäpäivinä ensisijaisesti koko päivä käyttöön!

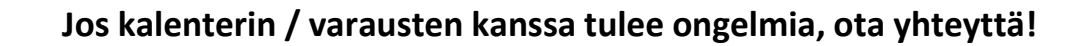

**hanna.kangas@kpedu.fi (sähköpostia luetaan virka‐aikoina)** 

**tai 040 807 3548/Hanna Kangas** 

## **1. Tarkista varaustilanne**

Käy katsomassa ajan tasalla oleva varaustilanne kalenterista: <http://www.dogness.fi/varaus/>

Kun viet hiiren punaisella näkyvien varausten kohdalle, saat niistä tarkempaa tietoa.

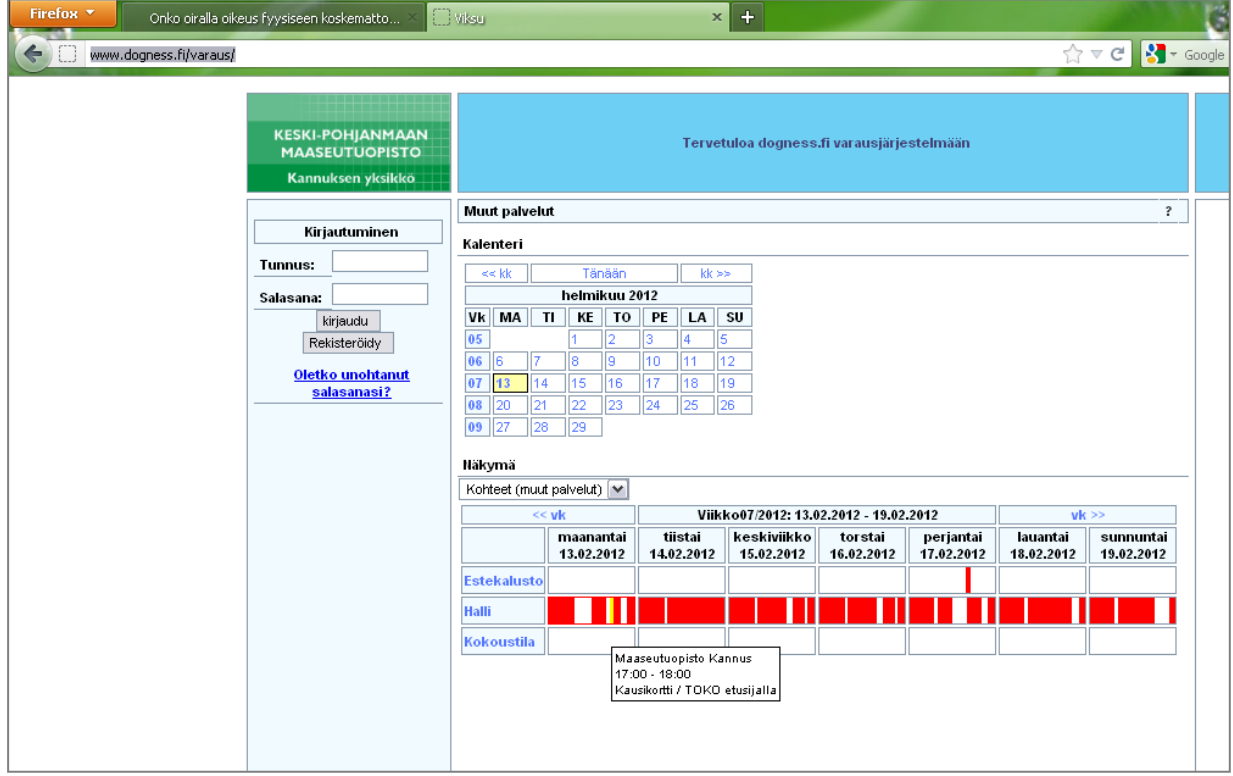

Voit myös katsoa tietyn päivän varauksia tarkemmin klikkaamalla ylemmästä kalenterista tiettyä päivää.

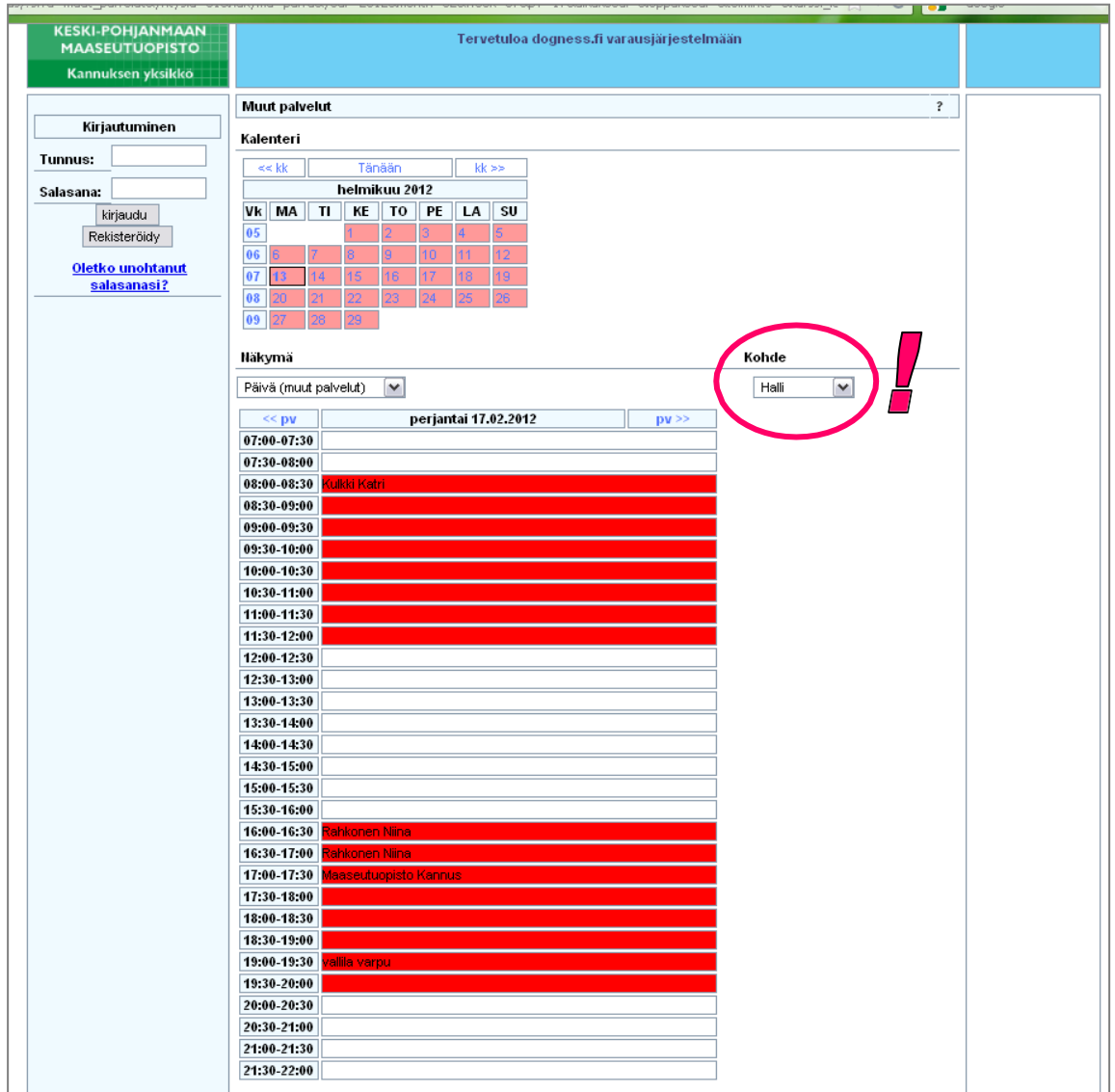

**HUOM!** Muista vaihtaa oikean reunan "Kohde" -pudotusvalikosta näkyville **"halli"**.

## **2. Rekisteröityminen / kirjautuminen**

Varauksen tekemistä varten sinun on rekisteröidyttävä. Myös vanhaa varauskalenteria käyttäneiden on rekisteröidyttävä uudestaan.

Täytä kaikki tähdellä merkityt kentät. Yhteystietoja käytetään ainoastaan, jos sinuun pitää saada yhteys varauksiin liittyvissä asioissa.

Rekisteröitymisen jälkeen voit kirjautua kalenteriin ja tehdä varauksen.

# **3. Varauksen tekeminen**

Kun olet kirjautunut järjestelmään, voit tehdä itsellesi hallivarauksen.

Valitse ylemmästä kalenterista haluamasi päivämäärä ja klikkaa varauksen aloitusaika (esim. Uusi varaus 20:00- ).

**HUOM!** Muista taas tarkistaa, että "Kohde" -valikosta on varattuna halli.

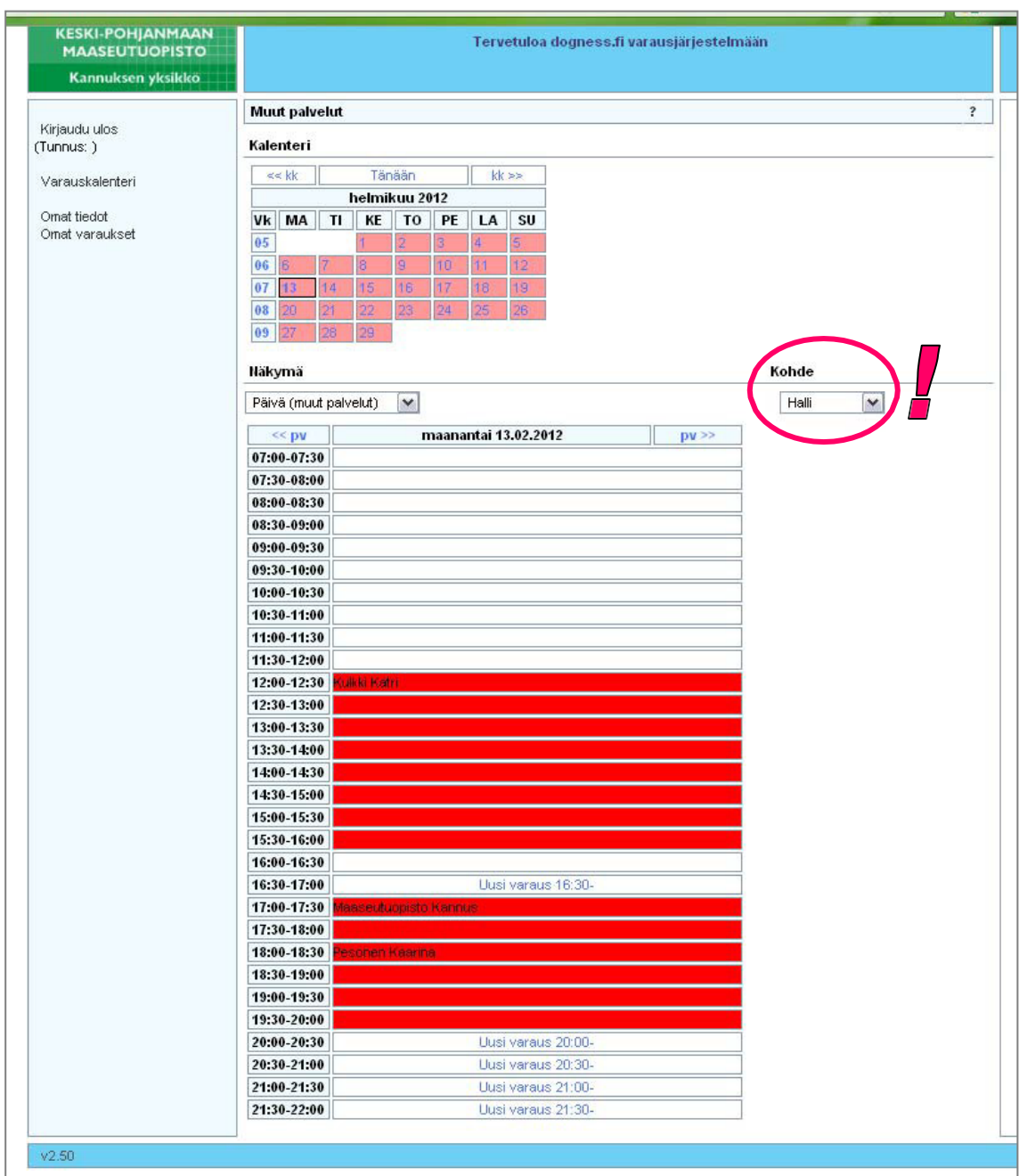

Tämän jälkeen klikkaa varauksen loppumisaika (esim. Uusi varaus loppuu 22:00). **HUOM!** Varaa kerralla koko vuoro (esim. klo 20-22), eikä puoli tuntia kerrallaan.

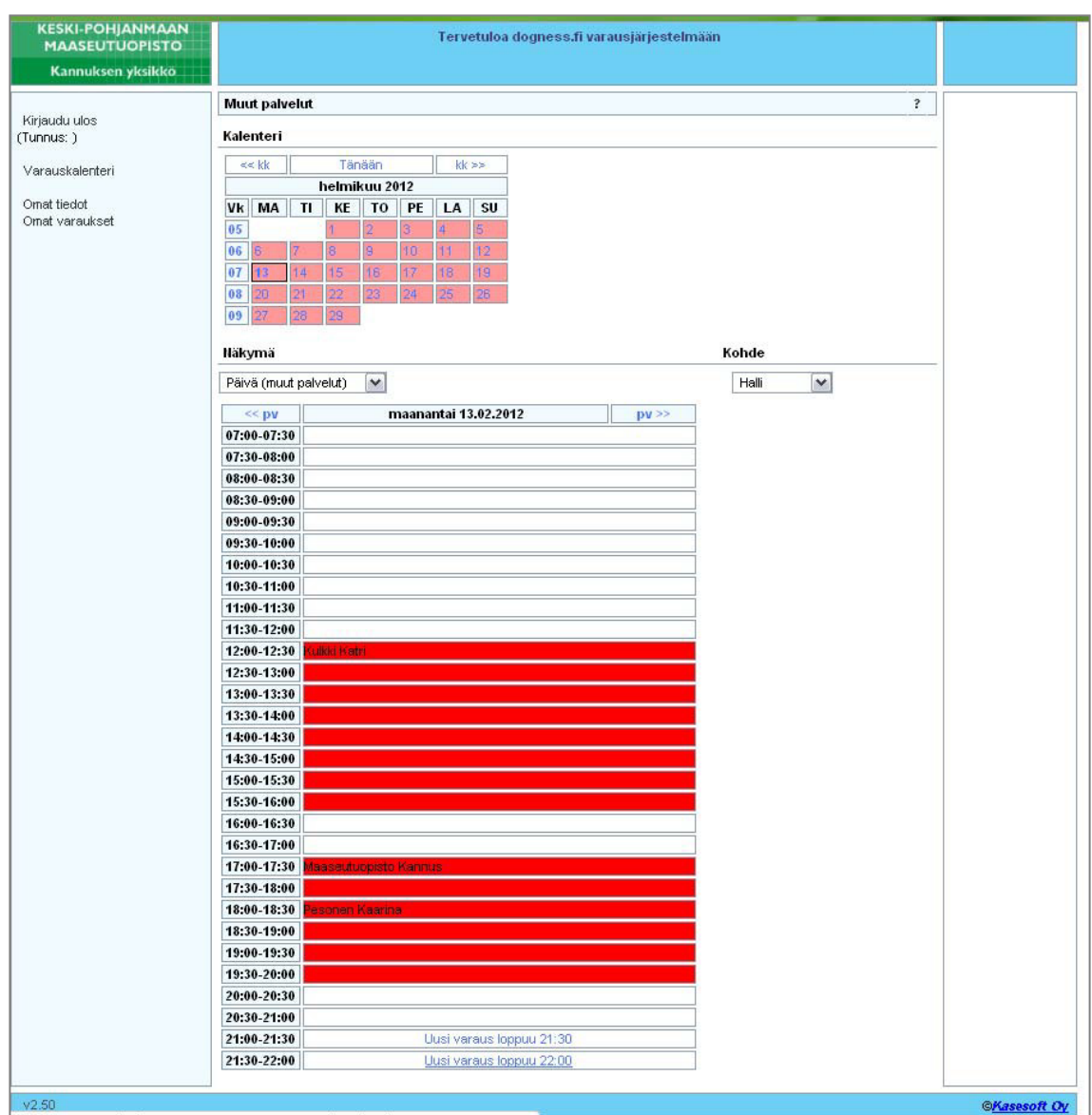

## Tämän jälkeen klikkaa "jatka varaajan tietojen syöttöön"

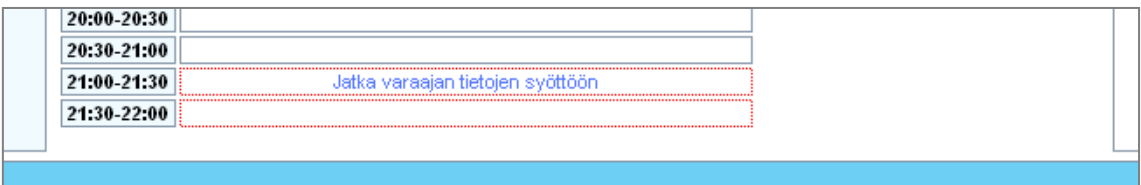

Tarkista varauksen päivämäärä ja kellonaika ja kirjoita tarvittavat lisätiedot. Tämän jälkeen klikkaa "varaa".

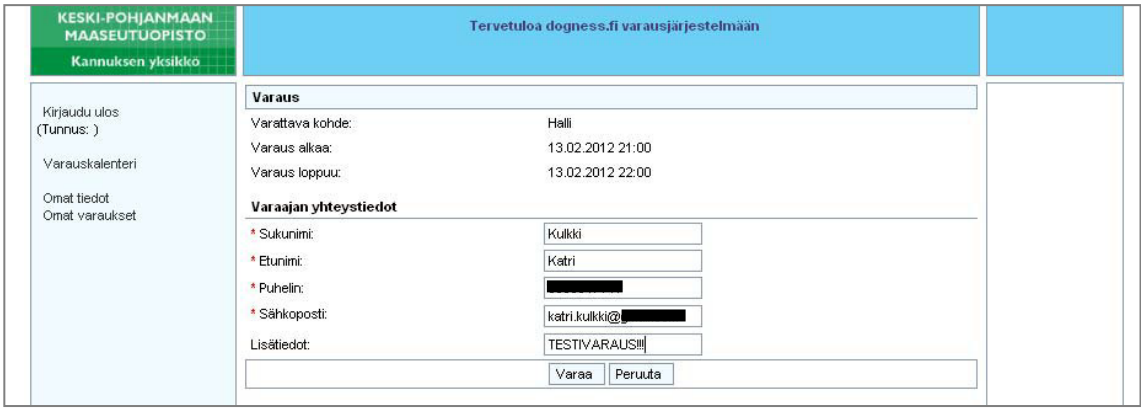

#### **4. Varauksen muokkaaminen / peruminen**

Varauksen voi perua, joko sähköpostiin lähetetyn linkin kautta (varausjärjestelmästä tulee automaattisesti viesti yhteystiedoissa ilmoitettuun sähköpostiin).

Varausjärjestelmässä olevasta "Omat varaukset" linkin kohdasta "toiminnot" voit myös muokata tekemääsi varausta tai poistaa sen.

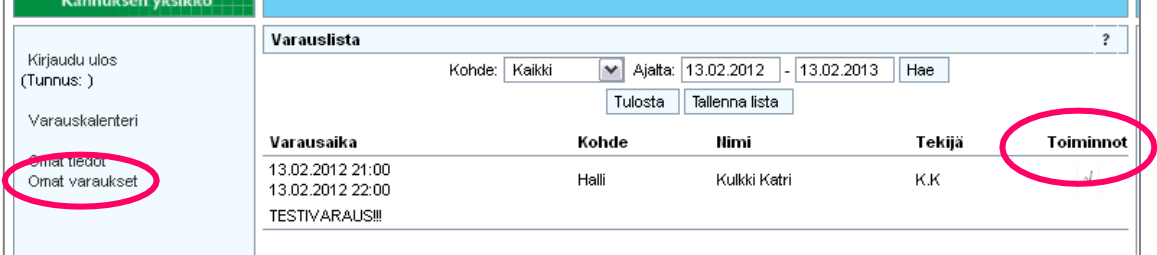

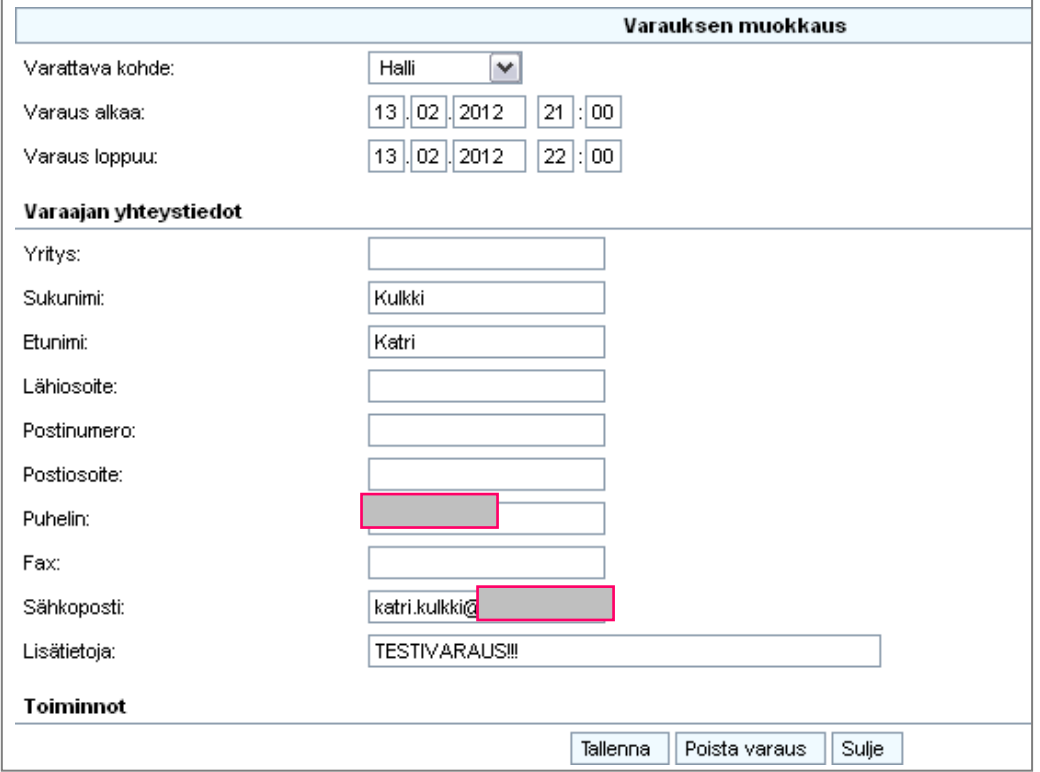